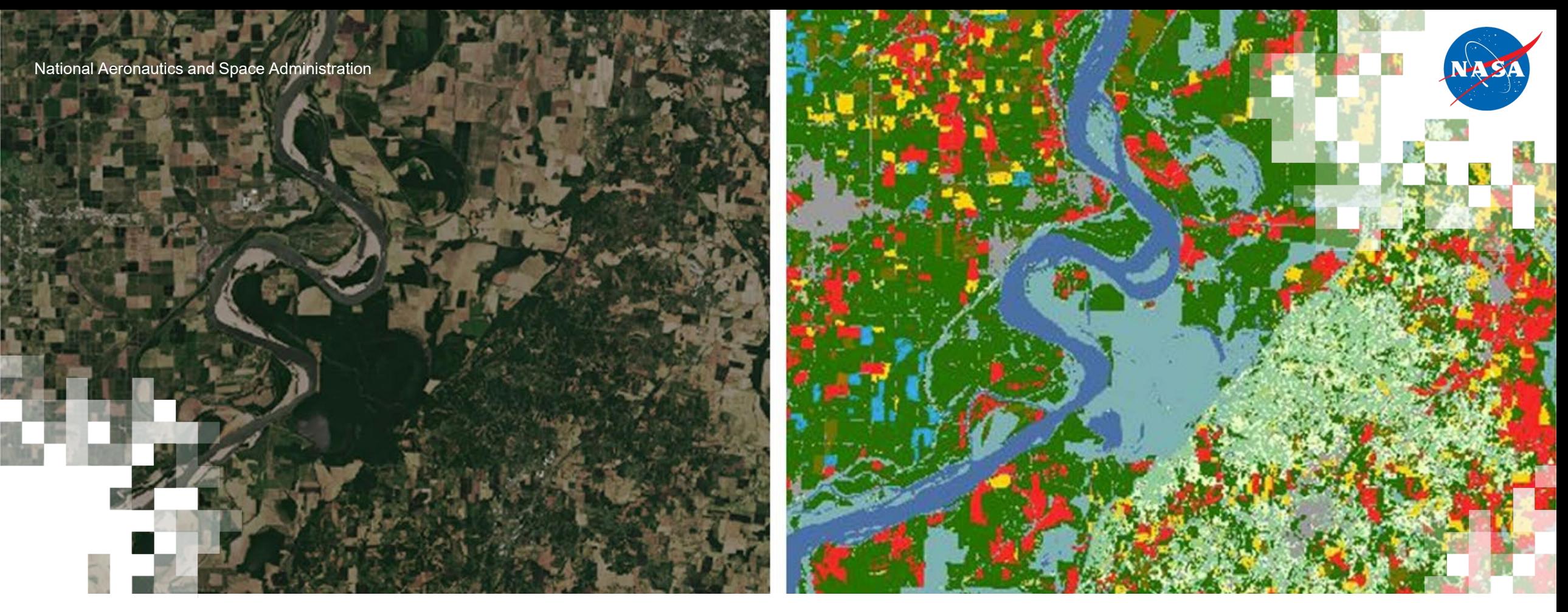

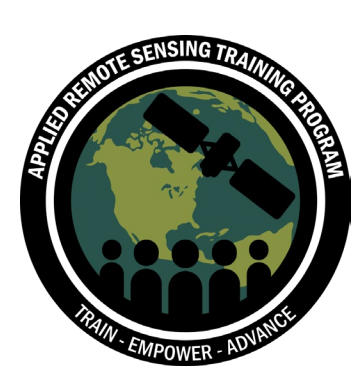

**Large Scale Applications of Machine Learning using Remote Sensing for Building Agriculture Solutions**

Part 3: Training & Testing ML Models for Irregularly-Spaced Time Series of Imagery

John Just (Deere & Co., Iowa State University), Erik Sorensen (Deere & Co.)

March 19, 2024

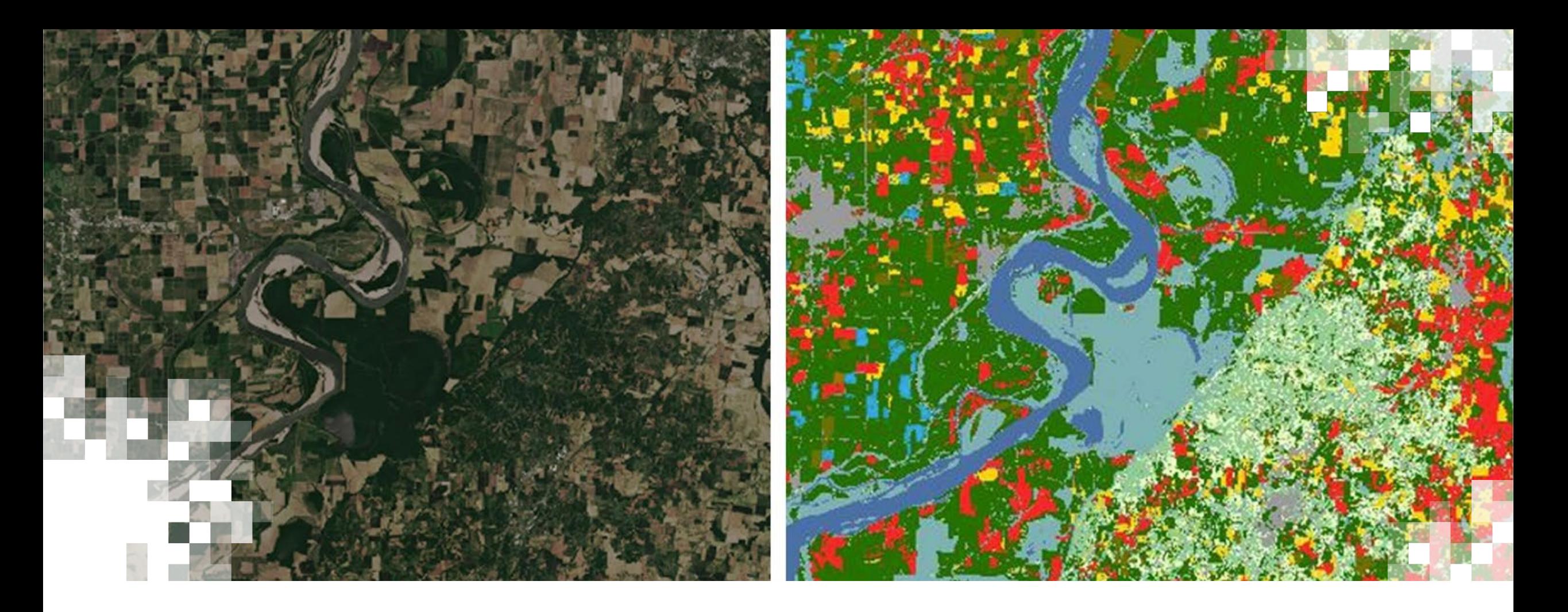

Large Scale Applications of Machine Learning using Remote Sensing for Building Agriculture Solutions **Overview**

# **Motivation for Training**

- Timely and accurate in-season crop maps at local to regional scales is crucial for agricultural decision-making and management.
- Irregularly-spaced time-series are common with optical satellite images.
- Training robust models on remote sensing data often requires very large data, but processing and training is complex.
- The Cropland Data Layer (CDL, USDA–NASS) only gives estimates of the types of crops released to the public a few months after the end of the growing season, and not their sequence or timing (e.g., for double crops). Montage of images shows differences in field<br>geometry and size in different parts of the wo

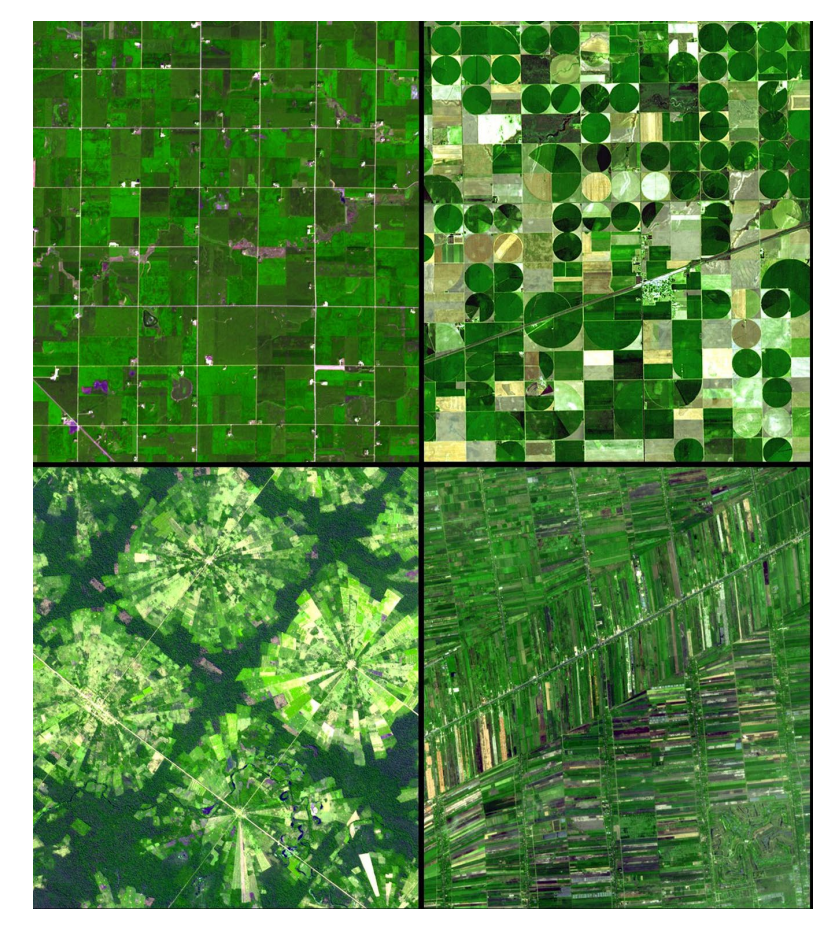

geometry and size in different parts of the world. Image credit: NASA (Instrument: Terra – ASTER)

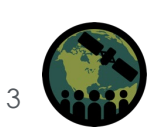

# **Training Learning Objectives**

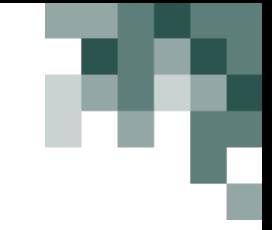

By the end of this training series, participants will be able to:

- Use recommended techniques to download and process remote sensing data from Sentinel-2 and the Cropland Data Layer (CDL) at large scale (> 5GB) with cloud tools (Amazon Web Services [AWS] Simple Storage Service [S3], Databricks, Spark/Pyspark, Parquet).
- Produce interactive plots of maps, tables, time series, etc. for investigation & verification of data and models.
- Filter data from both the measured (satellite images) and target (CDL) domains to serve modeling objectives based on quality factors, land classification, area of interest (AOI) overlap, and geographical location.
- Build training pipelines in TensorFlow to train machine learning algorithms on large scale remote sensing/geospatial datasets for agricultural monitoring.
- Utilize random sampling techniques to build robustness into a predictive algorithm while avoiding information leakage across training/validation/testing splits.

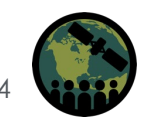

### **Prerequisites**

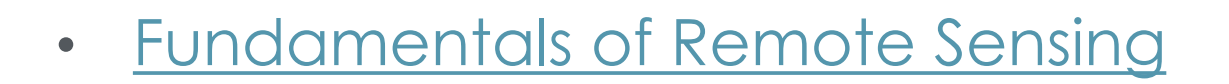

- [Crop Classification with Time Series, Part 2](https://youtu.be/0sdBiVcLFIE)
- Sign up for and access [Databricks Community Edition](https://docs.databricks.com/en/getting-started/community-edition.html)

### **Training Outline**

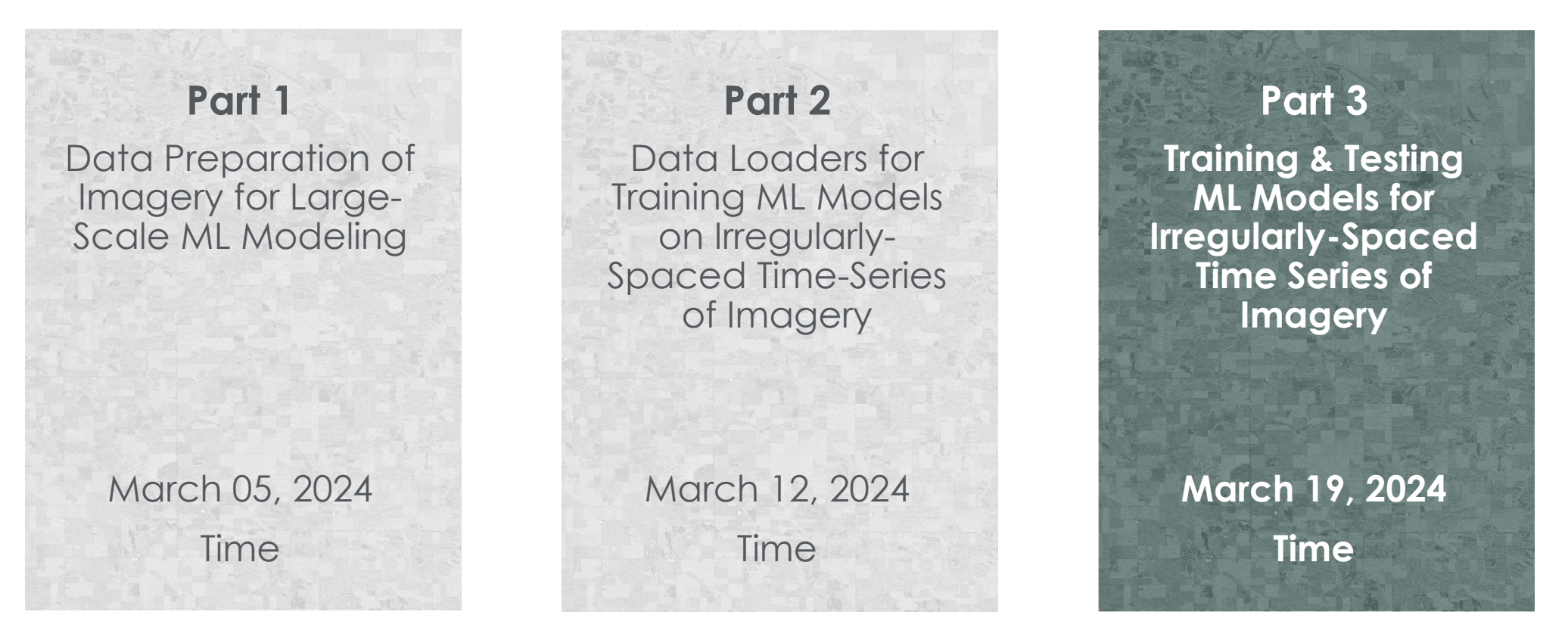

#### **Homework**

Opens March 19 – **Due April 1** – Posted on Training Webpage

A certificate of completion will be awarded to those who attend all live sessions and complete the homework assignment(s) before the given due date.

NASA ARSET – Large Scale Applications of Machine Learning using Remote Sensing for Building Agriculture Solutions 6

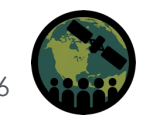

## **How to Ask Questions**

- Please put your questions in the Questions box and we will address them at the end of the webinar.
- Feel free to enter your questions as we go. We will try to get to all the questions during the Q&A session after the webinar.
- The remainder of the questions will be answered in the Q&A document, which will be posted to the training website about a week after the training.

### **Part 1 – Trainers**

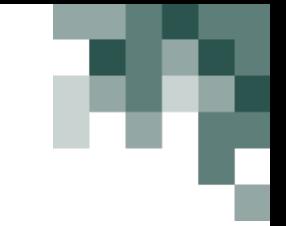

**John Just** Principal Data Scientist John Deere

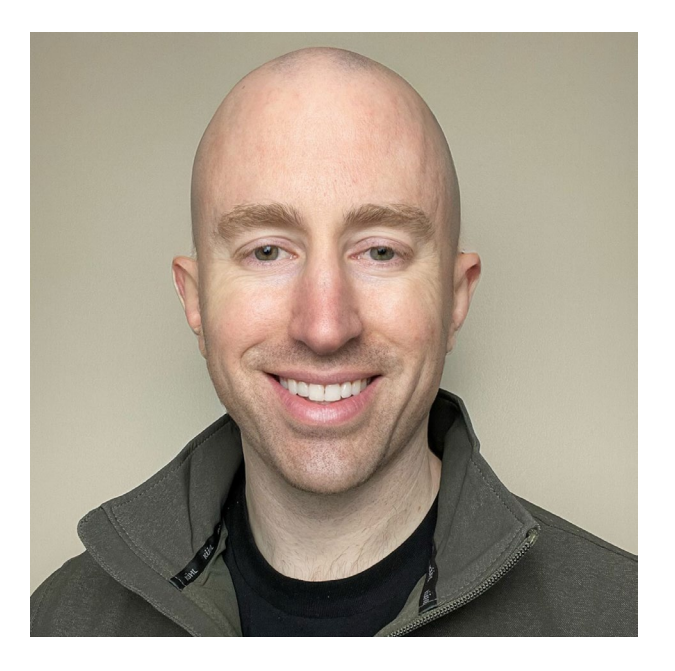

# **Erik Sorensen** Senior Data Scientist John Deere

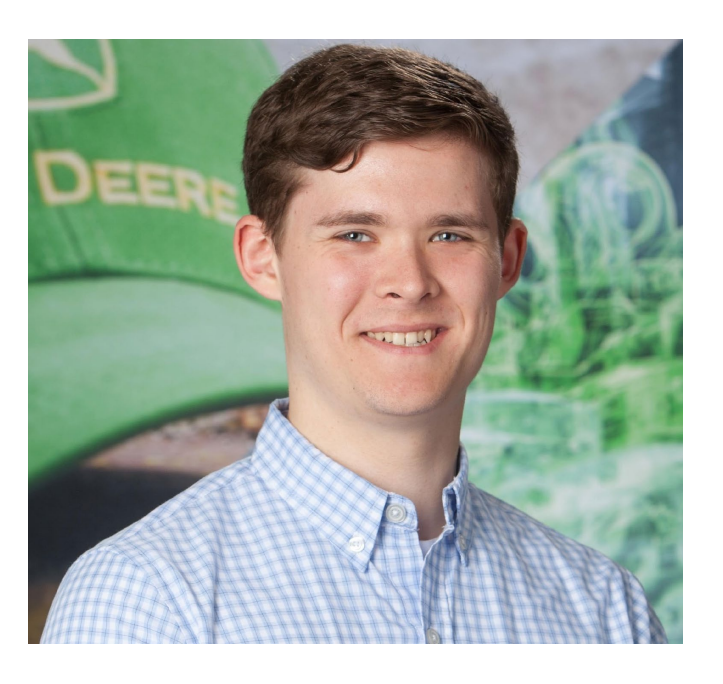

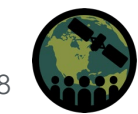

NASA ARSET – Large Scale Applications of Machine Learning using Remote Sensing for Building Agriculture Solutions 8

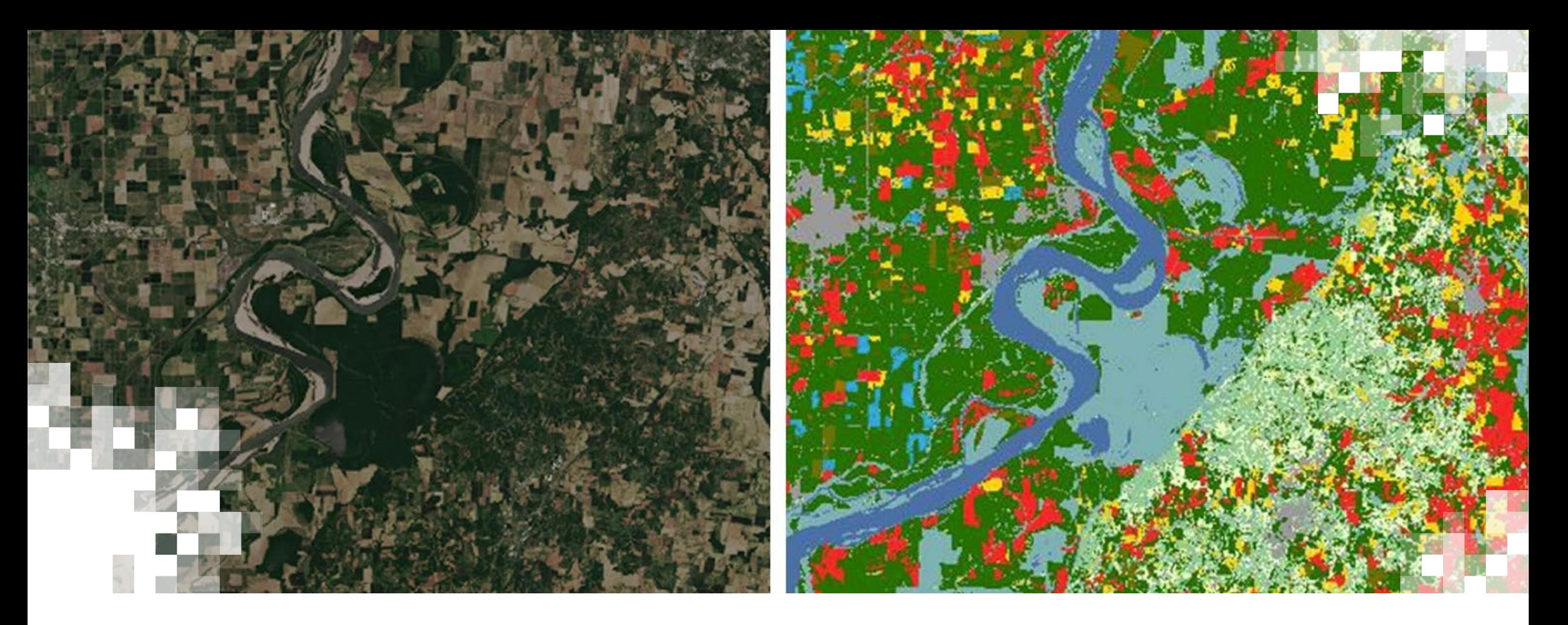

Large Scale Applications of Machine Learning using Remote Sensing for Building Agriculture Solutions **Part 3: Training & Testing ML Models for Irregularly-Spaced Time Series of Imagery**

# **Part 3 Objectives**

By the end of Part 3, participants will be able to use Python in Databricks Community Edition (or any other Python environment) to:

- Set up and train a 1-D convolutional neural network (CNN) model that learns to detect crop-type from a satellite image.
- Monitor model performance during training and how to choose appropriate hyperparameter adjustments.
- Visualize the model output in various ways to validate performance after training.

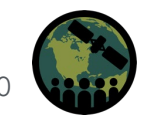

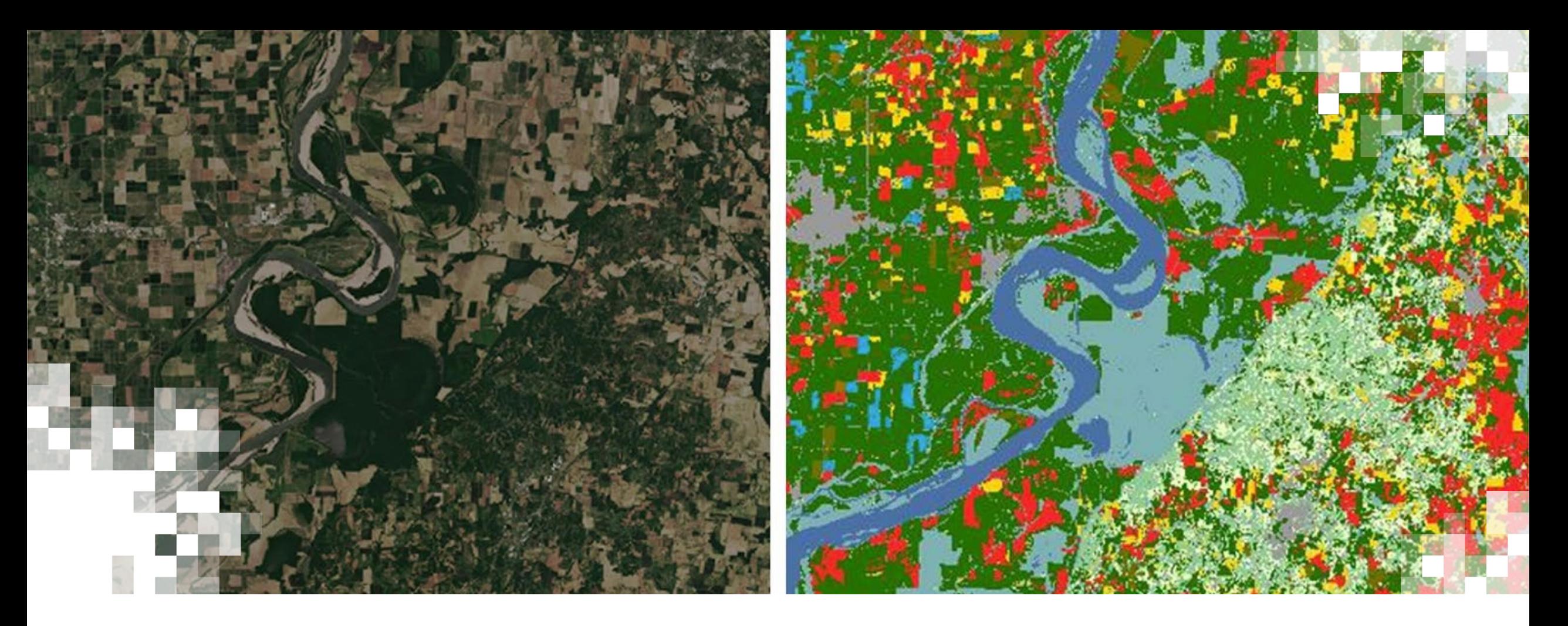

# Part 3 Section 1: **Build One-Dimensional (temporal) Convolutional Neural Network Model with Keras**

### **Data Flow**

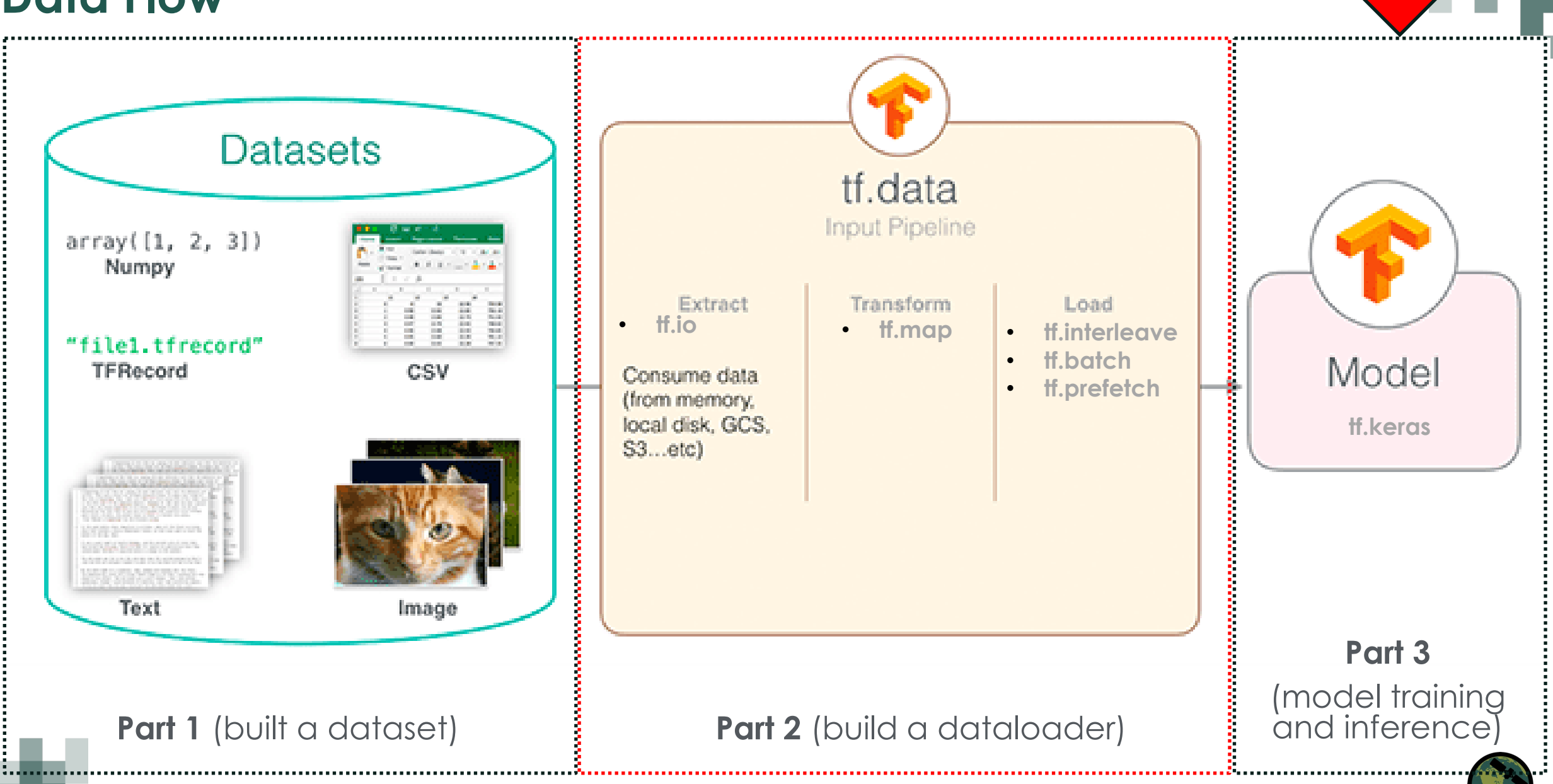

NASA ARSET – Large Scale Applications of Machine Learning using Remote Sensing for Building Agriculture Solutions 12

We are here \_

### **Keras Modules**

#### **[Models API](https://keras.io/2.15/api/models/)**

- **[The Sequential class](https://keras.io/2.15/api/models/sequential)**
- [Model training APIs](https://keras.io/2.15/api/models/model_training_apis)
- [Saving &](https://keras.io/2.15/api/models/model_saving_apis/) [serialization](https://keras.io/2.15/api/models/model_saving_apis/)

#### **[Losses](https://keras.io/2.15/api/losses/)**

- [Probabilistic losses](https://keras.io/2.15/api/losses/probabilistic_losses)
- [Regression losses](https://keras.io/2.15/api/losses/regression_losses)

#### **[Layers API](https://keras.io/2.15/api/layers/)**

- [Layer activations](https://keras.io/2.15/api/layers/activations)
- [Layer weight initializers](https://keras.io/2.15/api/layers/initializers)
- [Convolution layers](https://keras.io/2.15/api/layers/convolution_layers/)
- [Pooling layers](https://keras.io/2.15/api/layers/pooling_layers/)
- [Normalization layers](https://keras.io/2.15/api/layers/normalization_layers/)
- [Regularization layers](https://keras.io/2.15/api/layers/regularization_layers/)
- [Reshaping layers](https://keras.io/2.15/api/layers/reshaping_layers/)
- [Activation layers](https://keras.io/2.15/api/layers/activation_layers/)

#### **[Callbacks API](https://keras.io/2.15/api/callbacks/)**

- [ModelCheckpoint](https://keras.io/2.15/api/callbacks/model_checkpoint)
- **[BackupAndRestore](https://keras.io/2.15/api/callbacks/backup_and_restore)**
- **[TensorBoard](https://keras.io/2.15/api/callbacks/tensorboard)**
- [EarlyStopping](https://keras.io/2.15/api/callbacks/early_stopping)
- [LearningRateScheduler](https://keras.io/2.15/api/callbacks/learning_rate_scheduler)
- [LambdaCallback](https://keras.io/2.15/api/callbacks/lambda_callback)

#### **[Optimizers](https://keras.io/2.15/api/optimizers/)**

- [SGD](https://keras.io/2.15/api/optimizers/sgd)
- [RMSprop](https://keras.io/2.15/api/optimizers/rmsprop)
- [Adam](https://keras.io/2.15/api/optimizers/adam)

#### **[Metrics](https://keras.io/2.15/api/metrics/)**

- [Accuracy metrics](https://keras.io/2.15/api/metrics/accuracy_metrics)
- [Probabilistic metrics](https://keras.io/2.15/api/metrics/probabilistic_metrics)
- [Regression metrics](https://keras.io/2.15/api/metrics/regression_metrics)
- [Classification metrics](https://keras.io/2.15/api/metrics/classification_metrics) [based on True/False](https://keras.io/2.15/api/metrics/classification_metrics)  [positives & negatives](https://keras.io/2.15/api/metrics/classification_metrics)
- [Image segmentation](https://keras.io/2.15/api/metrics/segmentation_metrics) [metrics](https://keras.io/2.15/api/metrics/segmentation_metrics)

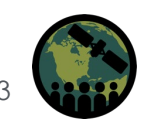

# **Keras Simple 1D CNN Model**

- model = Sequential()
- model.add(Conv1D(filters=3, kernel\_size=5, input\_shape=(20, 12)))
- model.add(MaxPooling1D(pool\_size=5 ))
- model.add(Flatten())
- model.add(Dense(10, activation='relu'))
- model.add(Dense(num\_classes, activation='softmax'))

#### model.summary()

Caution: Keras will make some assumptions for you about your model layers. E.g., here it assumed you don't want any padding.

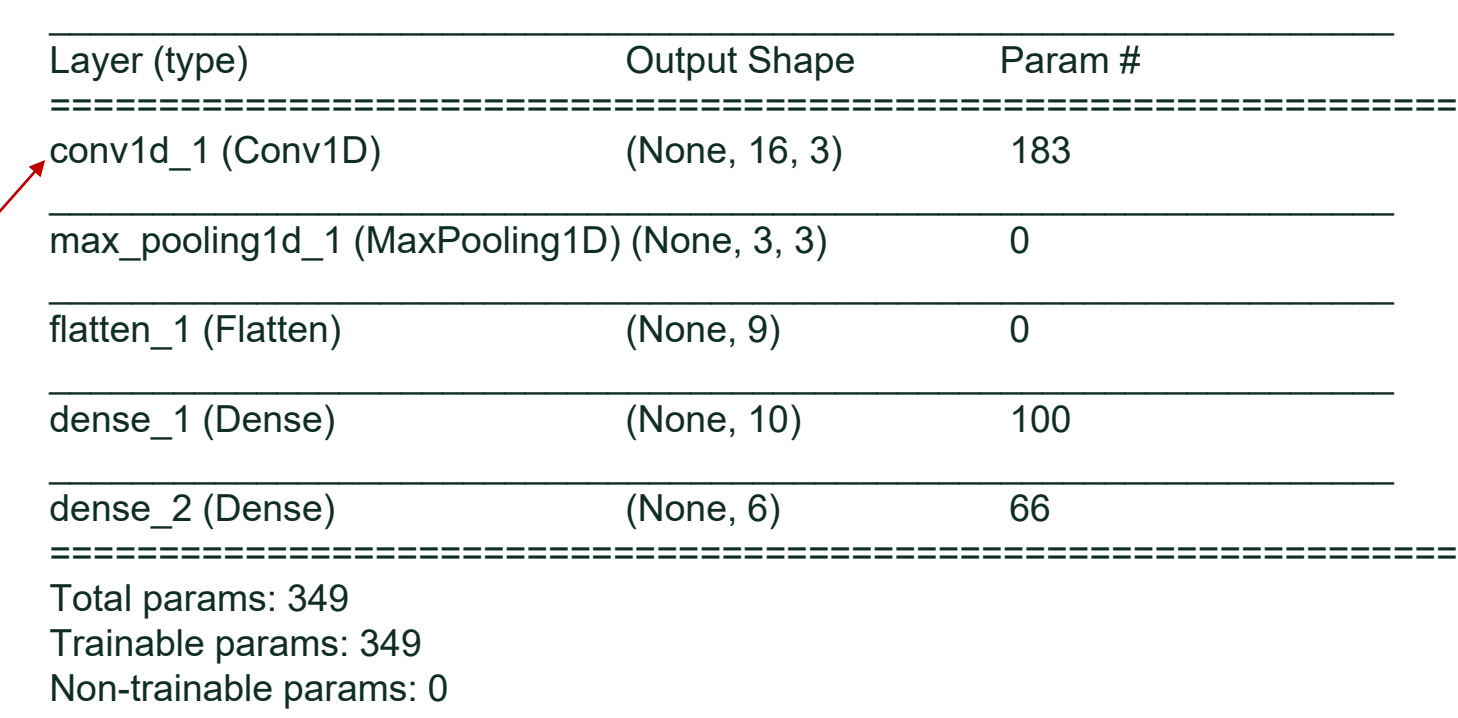

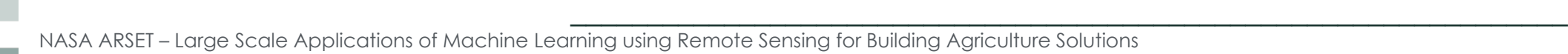

## **Losses & Optimizers**

In mathematical terms, the loss function, model, and data determine the structure of the optimization manifold, while the optimizer determines how efficiently and accurately the optimal point is found (marble paths).

For this demo we use a common [probabilistic](https://www.tensorflow.org/api_docs/python/tf/keras/losses/CategoricalCrossentropy)  [multi-class classification loss r](https://www.tensorflow.org/api_docs/python/tf/keras/losses/CategoricalCrossentropy)eferred to as categorical cross-entropy loss, and the [Adam](https://www.tensorflow.org/api_docs/python/tf/keras/optimizers/Adam) [optimizer.](https://www.tensorflow.org/api_docs/python/tf/keras/optimizers/Adam)

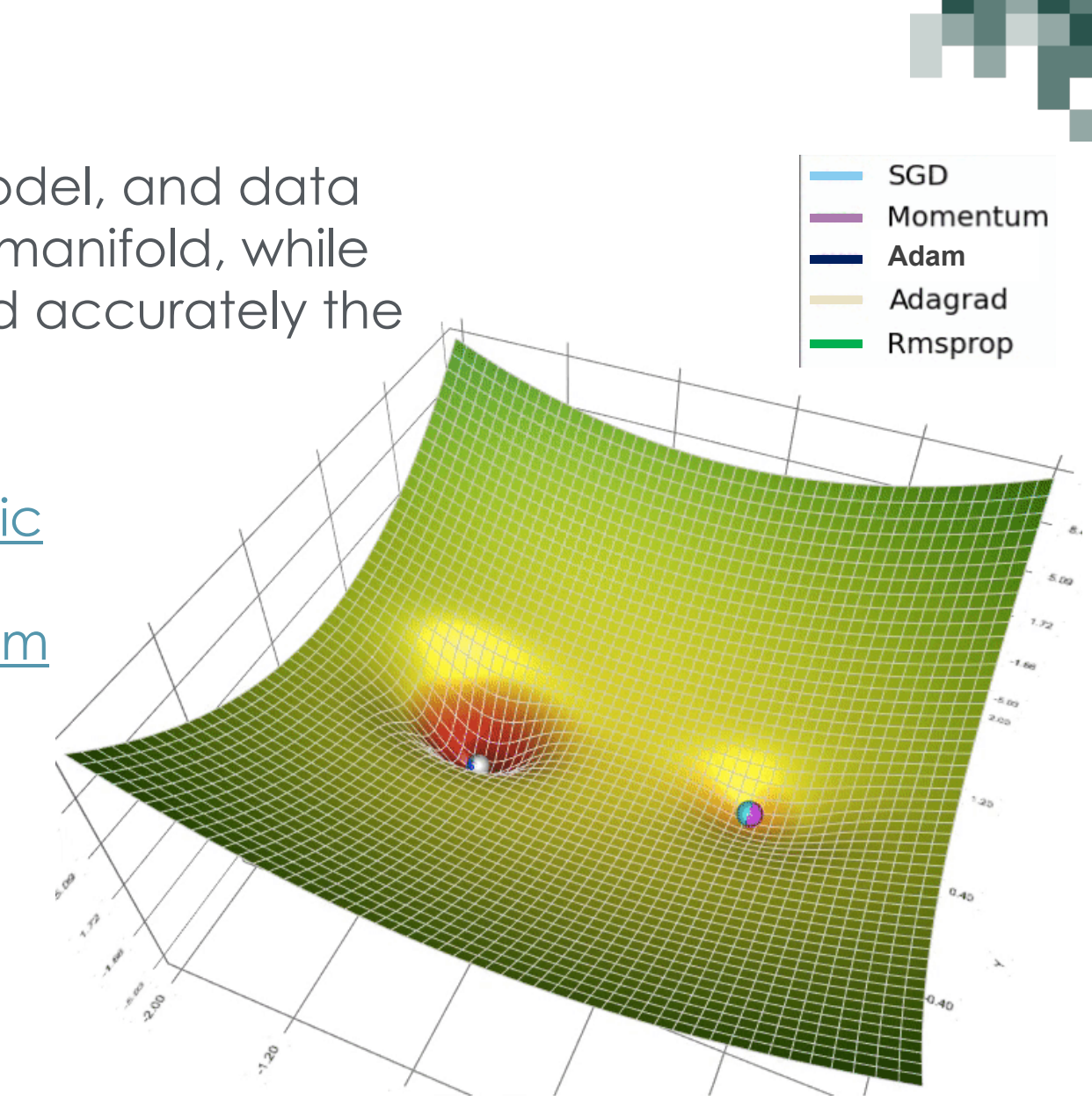

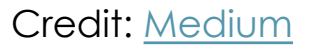

# **Training & Testing**

Training is quite easy with Keras since much of the functionality we need is already built-in and we just call "model.fit". We need to specify a few things though:

- The training and validation datasets (what we built in "Part-2")
- Loss function, optimizer, and metrics
- Callbacks (in this case TensorBoard and EarlyStopping)

#### **#Callbacks**

early\_stopping = tf.keras.callbacks.EarlyStopping(monitor='val\_loss', patience=ES\_PATIENCE, mode='min') tb\_callback = tf.keras.callbacks.TensorBoard('/tmp/tensorboard/', update\_freq=1)

**#Assign loss, optimizer, and metrics to the model**

model.compile(loss=tf.keras.losses.CategoricalCrossentropy(), optimizer=tf.keras.optimizers.Adam(), metrics=[tf.keras.metrics.CategoricalAccuracy()])

**#Run training/optimization routine to fit model to data**

history = model.fit(train ds,

epochs=MAX\_EPOCHS, validation data=val ds, callbacks=[early\_stopping, tb\_callback], verbose=1)

NASA ARSET – Large Scale Applications of Machine Learning using Remote Sensing for Building Agriculture Solutions 16

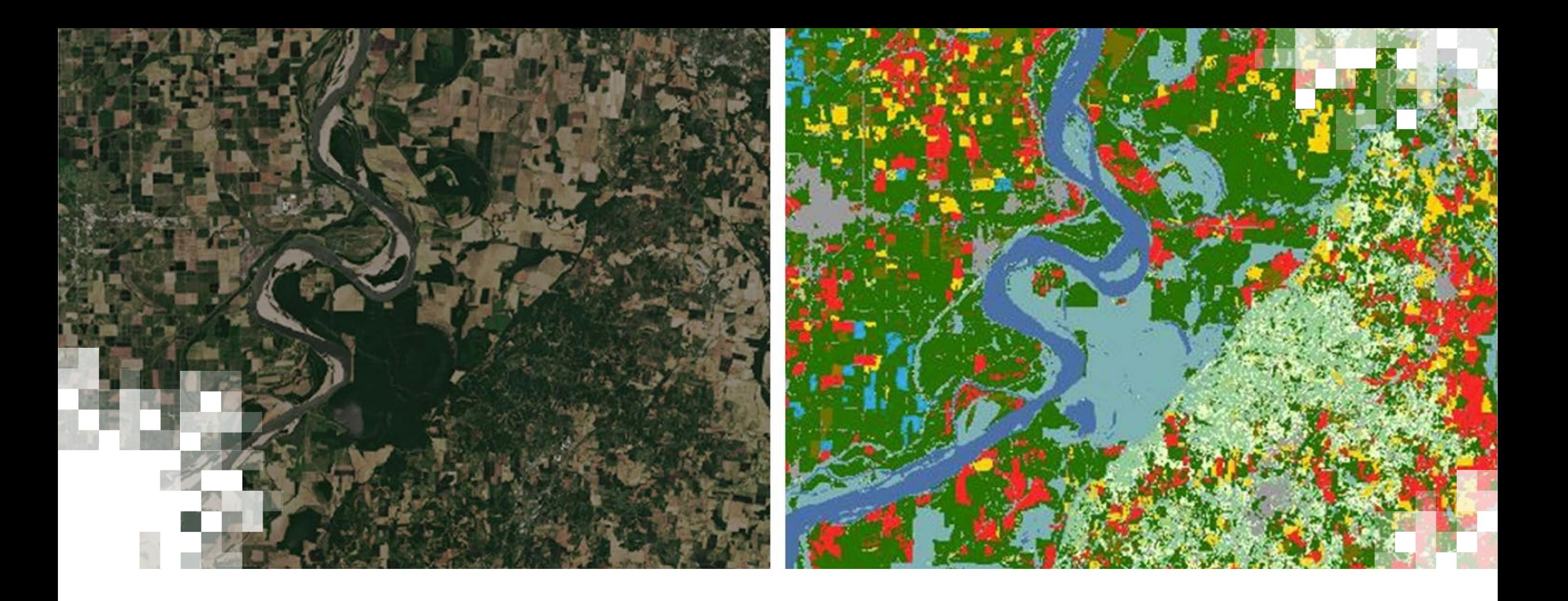

# Part 3 Section 2: **TensorBoard**

## **TensorBoard Overview**

- 
- TensorBoard is a tool that is part of TensorFlow and is used for providing the measurements and visualizations needed during the machine learning workflow.
- It's a unique library, and even other competing ML tools like PyTorch use TensorBoard.
- Some features include:
	- Tracking and visualizing metrics such as loss and accuracy
	- Visualizing the model graph (operations and layers)
	- Viewing histograms of weights, biases, or other tensors as they change over time
	- Projecting embeddings to a lower dimensional space
	- Displaying images, text, and audio data
	- Profiling TensorFlow programs

# **TensorBoard: Model Performance Visuals**

- Time series and scalars plots are the most typical visualizations used for monitoring the training process (loss & accuracy metrics show up here).
- Other custom visualizations like images can be viewed as well.

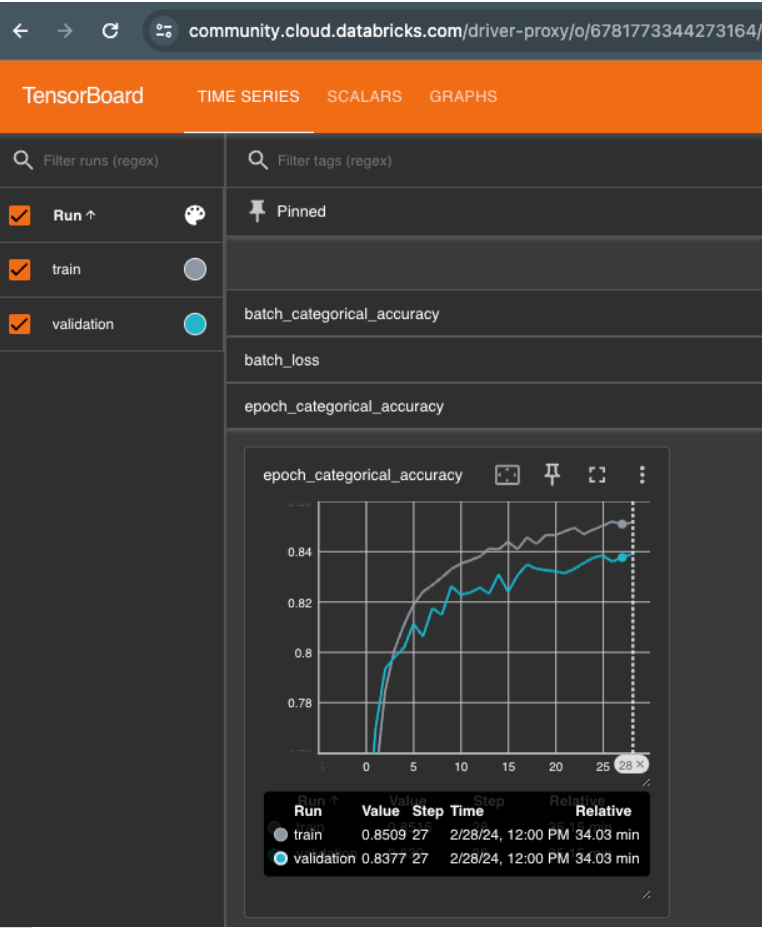

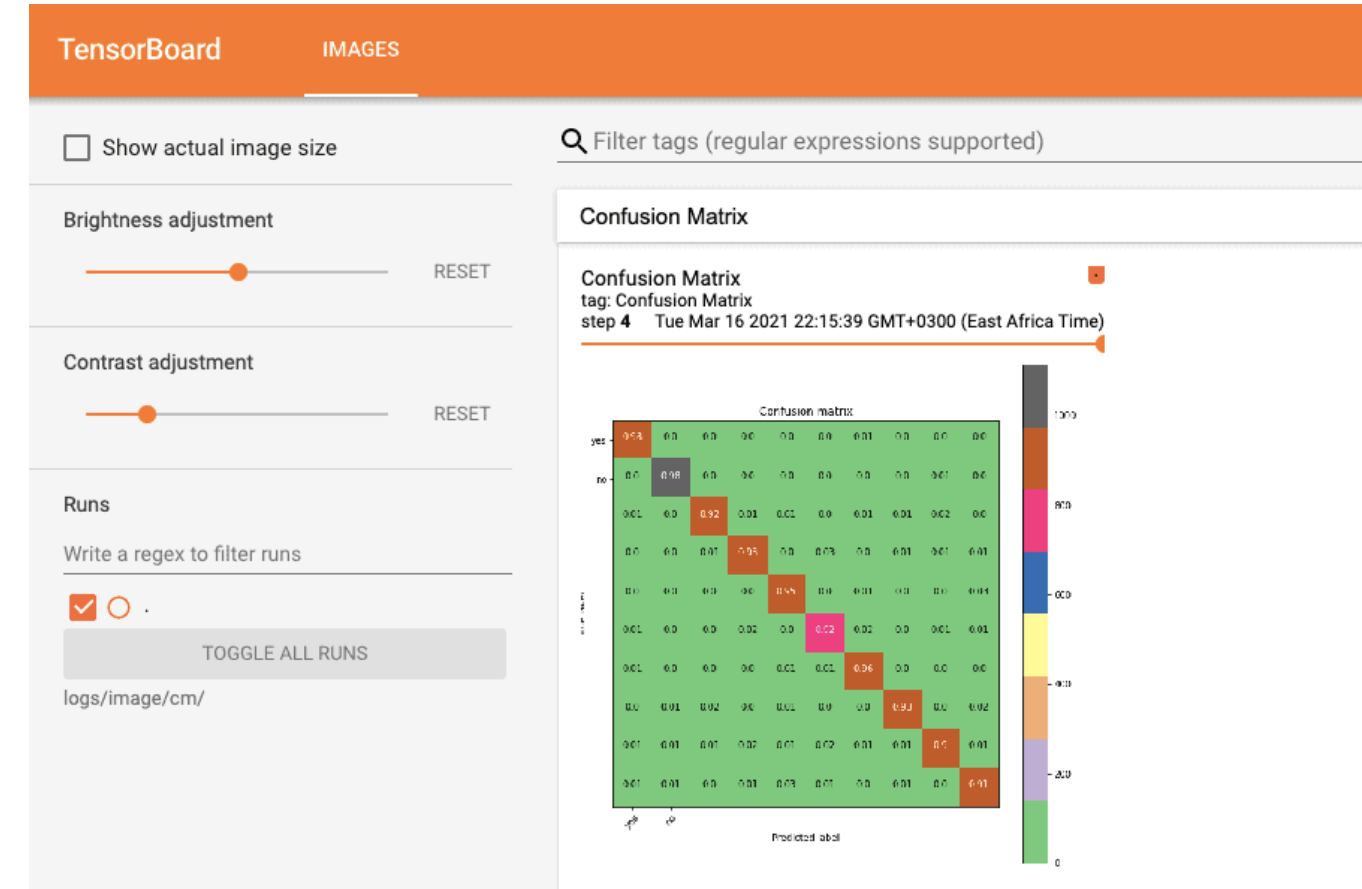

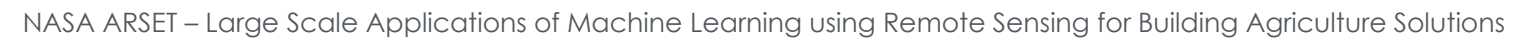

# **TensorBoard: TF Profiler**

The **TF Profiler** helps you understand the hardware resource consumption (time and memory) of the various TensorFlow operations (ops) in your model and resolve performance bottlenecks to ultimately make the process execute faster.

**TensorBoard** SCALARS GRAPHS DISTRIBUTIONS HISTOGRAMS PROFILE  $\cdot$  c  $\boldsymbol{\alpha}$   $\circ$ **Performance Summary** Step-time Graph **CAPTURE PROFILE** Average Step Time 30.1 ms lower is better  $(\sigma = 4.6 \text{ ms})$ Step Time (in milliseconds) Runs (2) • All Others Time 50  $3.2<sub>ms</sub>$ All others 20200314-180936/train/2020 03 ...  $(\sigma = 1.3 \text{ ms})$ - Compilation • Compilation Time Output 40  $0.0<sub>ms</sub>$  $(\sigma = 0.0 \text{ ms})$  $\overline{\phantom{0}}$  Input Tools (5) Kernel launch • Output Time  $0.0<sub>ms</sub>$ - Host compute  $(\sigma = 0.0 \text{ ms})$ overview\_page Device to device 20 • Input Time Device compute 25.2 ms  $(\sigma = 4.4 \text{ ms})$ Hosts (1) 10 • Kernel Launch Time  $1.1<sub>ms</sub>$  $(\sigma = 0.4 \text{ ms})$ 72cefc0dc85c • Host Compute Time  $0.2$  ms  $12$ 16  $\Omega$  $\overline{\mathbf{z}}$  $10$  $14$ 18  $(\sigma = 0.1 \text{ ms})$ Step Number • Device to Device Time  $0.0<sub>ms</sub>$  $(\sigma = 0.0 \text{ ms})$ • Device Compute Time  $0.4<sub>ms</sub>$  $(\sigma = 0.0 \text{ ms})$ Recommendation for Next Step **Device Compute Precisions** • Your program is HIGHLY input-bound because 83.9% of the total step time sampled is waiting for input. (out of Total Device Time) Therefore, you should first focus on reducing the input time.  $-16$ -bit: 0.0 · 32-bit: 100.0 • 3.6 % of the total step time sampled is spent on Kernel Launch. • 10.5 % of the total step time sampled is spent on All Others time. . Only 0.0% of device computation is 16 bit. So you might want to replace more 32-bit Ops by 16-bit Ops to improve performance (if the reduced accuracy is acceptable). **Run Environment** Tool troubleshooting / FAO Number of Hosts used: 1 · Refer to the TF2 Profiler FAQ

Note this may not work within Databricks due to the nature of the database runtime.

NASA ARSET – Large Scale Applications of Machine Learning using Remote Sensing for Building Agriculture Solutions 20

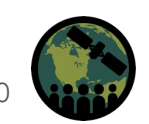

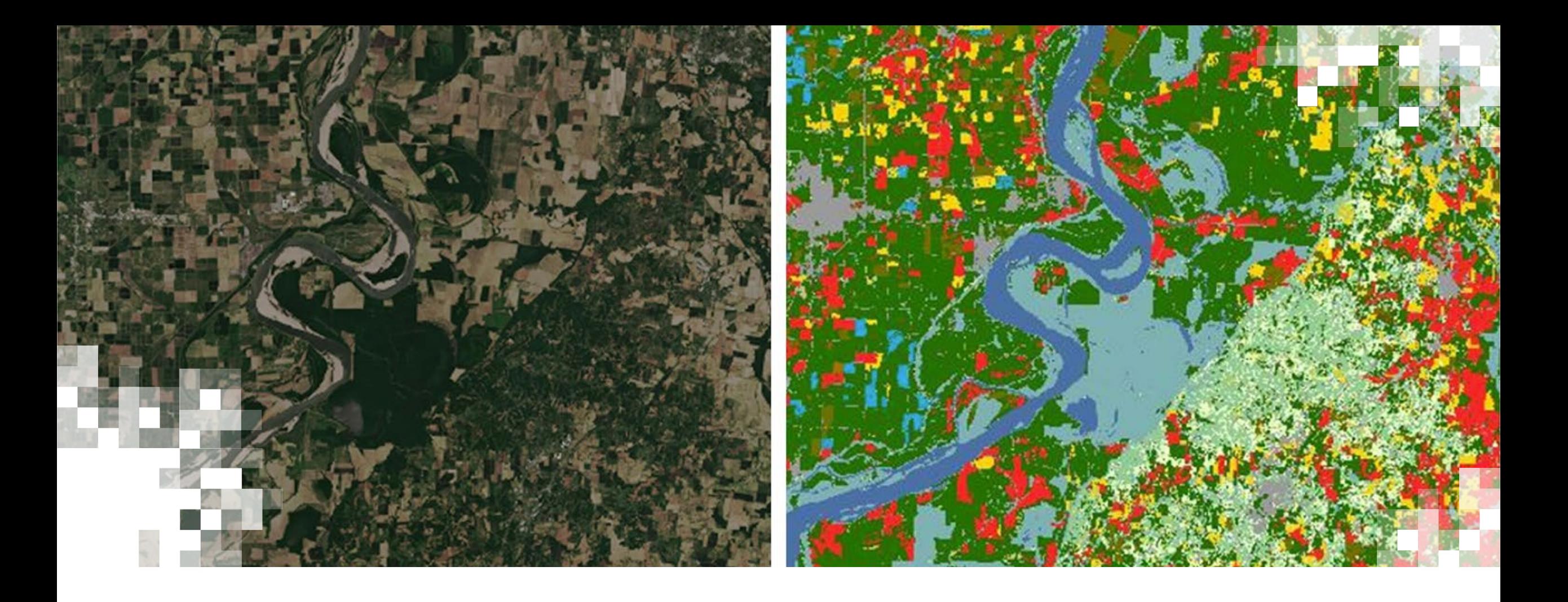

# Part 3 Section 3: **Databricks Procedural Demo (Run the code)**

# **Databricks Community Edition Overview**

#### [Link to instructions to signup](https://docs.databricks.com/en/getting-started/community-edition.html) for Databricks Community Edition

- Jupyter Notebook style coding
- Databricks Community Edition allows up to 10GB persistent storage on the "FileStore."
	- Can store generic files, tables, and code.
	- Notebooks are stored in the "workspace" area.
- Can spin up small instances with 2 CPUs, 15GB RAM, 130GB local storage, Spark enabled out of the box.
- Anything stored on the local machine is lost when the instance shuts down.
- Running notebook code longer than ~60 minutes will cause the node shutdown. However, as long as you are interacting with the notebook (writing and running code manually) it usually will stay up longer.

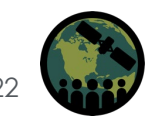

# **Demo Information and Notes**

#### **Available materials for this demo:**

- One script for model training & evaluation for Part-3. Scripts from previous parts can also be obtained from the website (with other training materials).
- To get data for training and the model as it would exist after running the scripts in this training demonstration, download the zip files located with the other training materials.
- Note: The model and training process have not been exhaustively tuned via hyperparameter searches.

#### **How to download the resulting files from your Databricks account FileStore:**

- This is somewhat not intuitive. To download, you should navigate to the path of **YOUR** file using the below format.
	- <https://community.cloud.databricks.com/files/path/to/folder/filename.extension>
		- 'path/to-folder' is the directory path where your file exists on the file store.

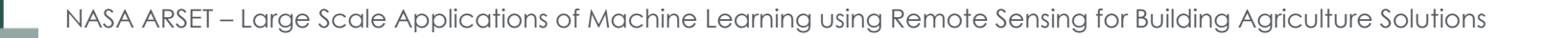

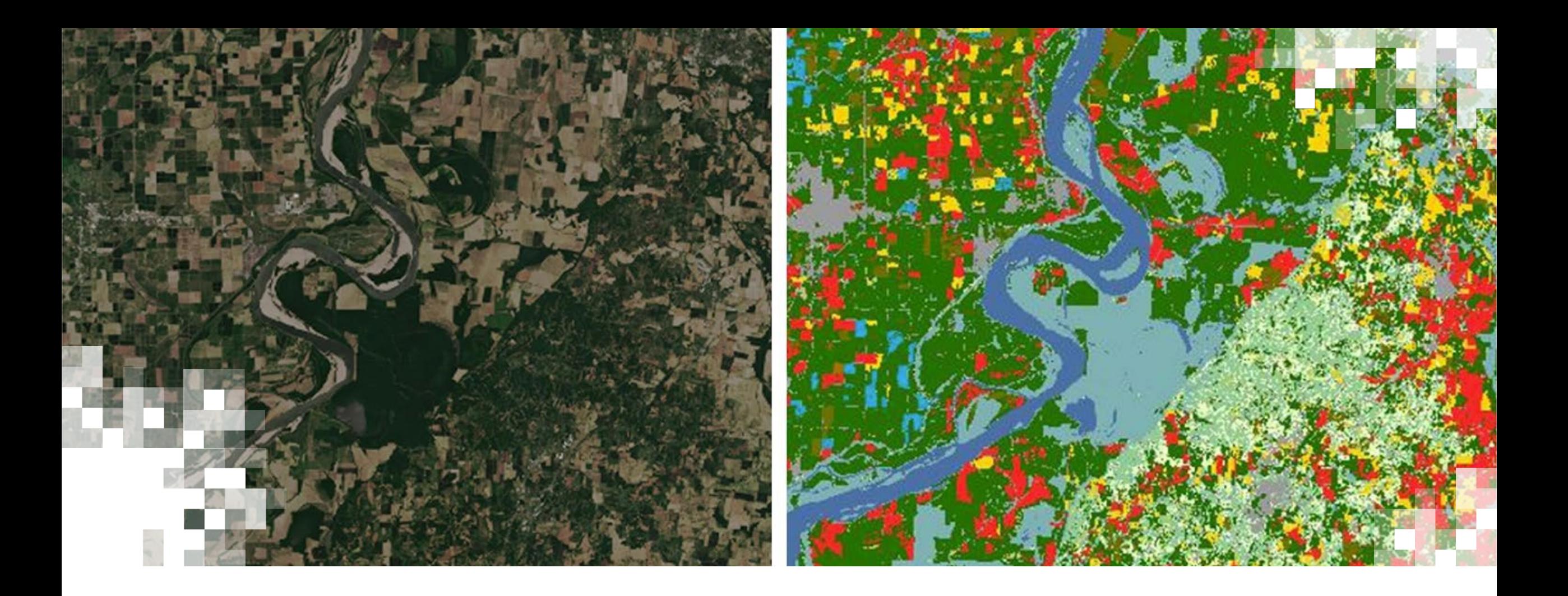

# **Training Summary**

# **Part 1 & 2 Summary**

- APIs allow us to automate and scale very large data processing pipelines in preparation for analysis and model building.
- A convenient form for modeling time-series imagery data involves storing in Parquet table format
- Storing data in Parquet format and using Spark/Databricks to query or manipulate the data enables rapid investigation and transformation
- Creating a customized and highly efficient queue to load data via TensorFlow datasets using Parquet files enables efficient extraction of subsets of data.
- Using map, shuffle, batch, and prefetch one can optimize the performance of the TensorFlow dataset with parallelization.

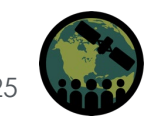

## **Part 3 Summary**

- **Keras** is a module within TensorFlow that allows for building quick training pipelines of Neural Network models.
- TensorBoard allows monitoring what the model pipeline is doing during training including **loss curves**, **performance metrics graphs**, and **custom images**.
- When working with satellite data models, it is important to visualize your results across both **space** and **time**, as results can change drastically depending on the time of year the predictions are made.
- **Randomness** is important in the **training** dataloader but should be **removed** from the **test** dataloader (for/when analyzing results).
- Label definition has a large impact on model results. E.g., a sparsely represented class in the training set will likely result in poor performance for that class at test time (e.g., "Cultivated").
- We can successfully train a model to predict crop type in real-time during the season using this process!

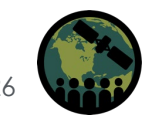

# **Homework and Certificates**

- **Homework:**
	- One homework assignment
	- Opens on March 19
	- Access from the training [webpage](https://appliedsciences.nasa.gov/get-involved/training/english/arset-large-scale-applications-machine-learning-using-remote-sensing)
	- Answers must be submitted via Google Forms
	- **Due by April 1**
- **Certificate of Completion:**
	- Attend all three live webinars (attendance is recorded automatically)
	- Complete the homework assignment by the deadline
	- You will receive a certificate via email approximately two months after completion of the course.

# **Contact Information**

Trainers:

- John Just (John Deere)
	- JustJohnP@JohnDeere.com
- Erik Sorensen
	- SorensenErik@JohnDeere.com
- Sean McCartney
	- Sean.McCartney@nasa.gov
- [ARSET Website](https://appliedsciences.nasa.gov/what-we-do/capacity-building/arset)
- Follow us on X (formerly Twitter)!
	- [@NASAARSET](https://twitter.com/NASAARSET?ref_src=twsrc%5Egoogle%7Ctwcamp%5Eserp%7Ctwgr%5Eauthor)
- [ARSET YouTube](https://www.youtube.com/user/NASAgovVideo/playlists)

Visit our Sister Programs:

- [DEVELOP](https://appliedsciences.nasa.gov/what-we-do/capacity-building/develop)
- [SERVIR](https://www.nasa.gov/mission_pages/servir/index.html)

### **Questions?**

- Please enter your questions in the Q&A box. We will answer them in the order they were received.
- We will post the Q&A to the training website following the conclusion of the webinar.

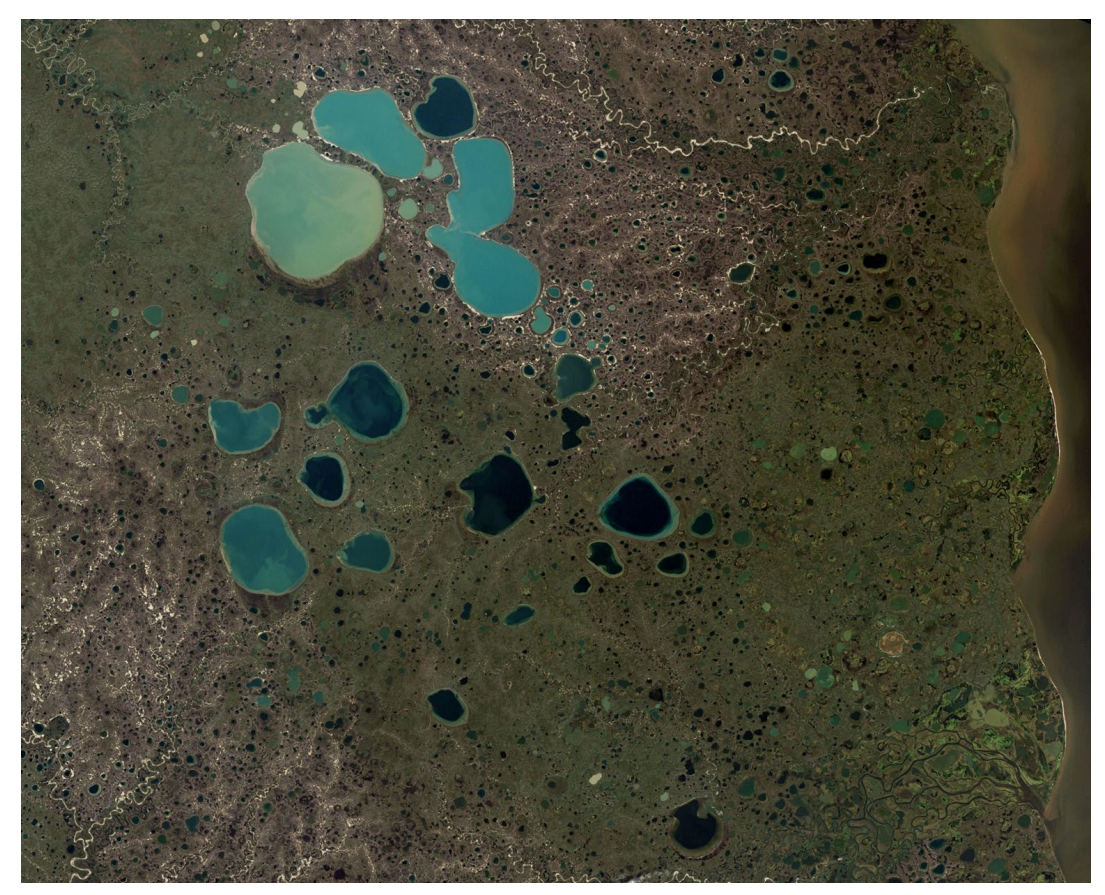

Credit: [NASA Earth Observatory](https://earthobservatory.nasa.gov/images/6034/pothole-lakes-in-siberia)

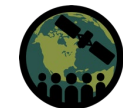

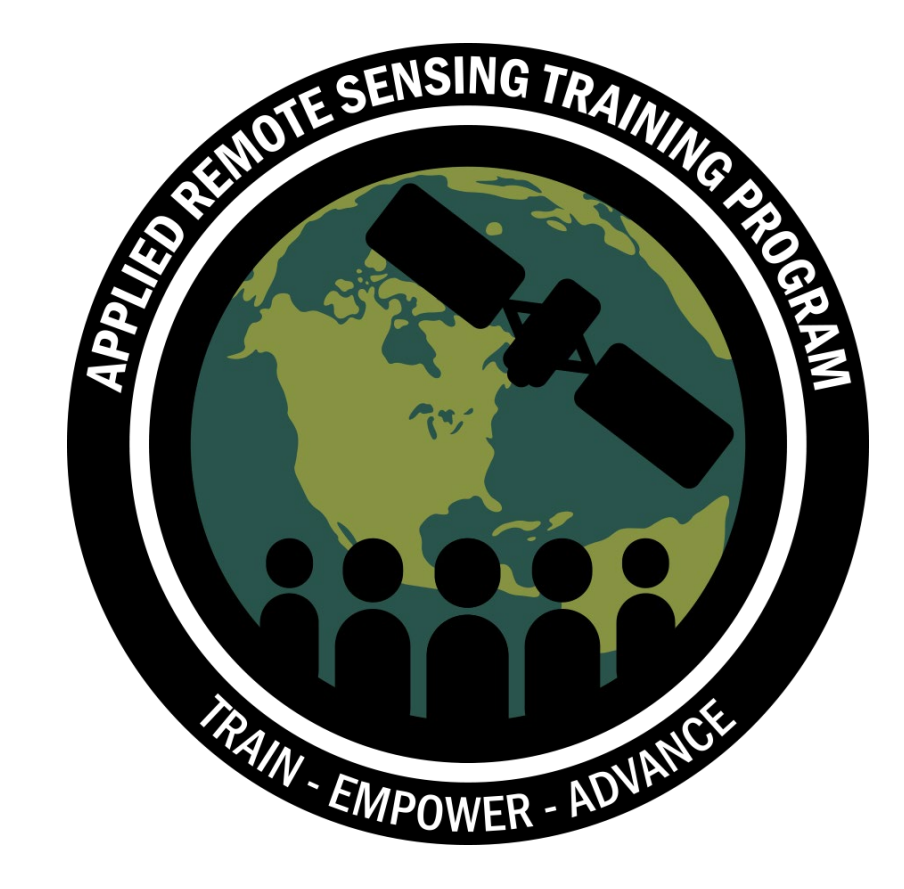

### **Thank You!**

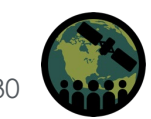

NASA ARSET – Insert Training Title Here